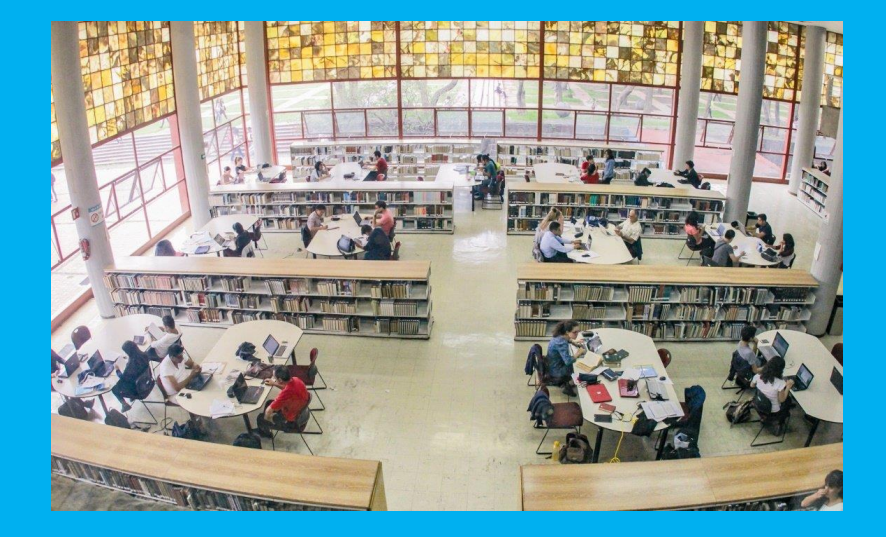

# DIRECTORIO EN LÍNEA DEL SIBIUNAM:

## Políticas generales y políticas de llenado

**DGBSDI | Departamento de Planeación**

2021

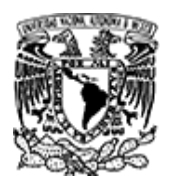

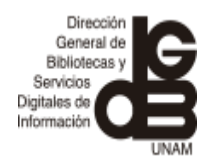

### **DIRECTORIO EN LÍNEA DEL SIBIUNAM POLÍTICAS**

Las políticas presentadas a continuación son aplicables en la compilación de la información requerida para la actualización del Directorio en línea y su captura dentro del sistema.

Las políticas se dividen en **políticas generales,** que se refieren a los aspectos a considerarse al requerir la información, y las **de llenado** indican la forma en la que debe introducirse la información en el Directorio en línea.

#### **POLÍTICAS GENERALES**

Se presentan siguiendo el orden de aparición de los elementos en el Directorio al público.

#### **Página web de la dependencia**:

En caso de que la dependencia no cuente con página web se colocará la página web de la UNAM [\(www.unam.mx\)](http://www.unam.mx/)

**Página web de la biblioteca**: Si la biblioteca no cuenta con página web se registrará la web de la dependencia. En caso de que ésta tampoco tenga página web se colocará la de la UNAM.

**Director de la Dependencia**: La fuente de información es la Gaceta UNAM, los boletines de la Dirección General de Comunicación Social (DGCS) y en última instancia la página web de la Dependencia.

En el caso de la Escuela nacional Preparatoria se consulta la página de la Dirección General de la Escuela Nacional Preparatoria o la gaceta de la ENP.

**Coordinador**: este campo se llenará únicamente cuando una persona coordine a un conjunto de bibliotecas. A su vez cada biblioteca tendrá un responsable.

Si se tiene el nombramiento de coordinador de biblioteca y sólo tiene una unidad bajo su responsabilidad se le registrará como responsable, es decir, no se considerará el nombramiento de coordinador de bibliotecas sino la función que desempeña.

**Responsable de biblioteca:** Se registrará como responsable de biblioteca a la persona que se encarga de tomar las decisiones de la misma, sin importar su nombramiento (coordinador de biblioteca, Jefe de Departamento, Jefe de biblioteca, etc.).

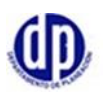

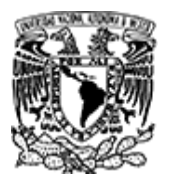

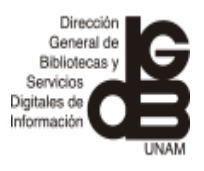

**Teléfonos**: Cuando la biblioteca tenga varios números telefónicos se registrarán en siguiente orden:

- en primer lugar, el de servicios (préstamos, orientación a usuarios),
- el siguiente será por área (consulta, hemeroteca, etc.) y
- en último lugar el del responsable de la biblioteca.

De considerarse necesario se indicará entre paréntesis el área a la que corresponde el teléfono:

Ejemplo:

55 56-22-59-04 (coordinación)

Para las bibliotecas ubicadas en el interior del país se considera:

- Si tiene extensión y número de Red UNAM
- En caso de larga distancia se registra la clave lada del estado en el que se localice la biblioteca + el número local.

Ejemplo:

(232) +324-39-41

En caso de tener alguna extensión reportarla con la abreviatura ext. seguida del número de ésta.

Ejemplo:

(232) +324-39-41 ext. 122 (servicios) Ext. RedUNAM 45325

**Fax**: se sigue la misma política que en el registro de los teléfonos

**E-mail**: únicamente se registrará el correo asignado por la DGBSDI a la biblioteca, el cual será visible al público. Se aplica la misma política para el coordinador y el responsable.

**Fotografía:** cuando se tiene nuevo responsable se le solicita la fotografía en formato digital.

En caso de encontrar la fotografía en la red, se le solicita autorización al responsable para colocarla en el Directorio en línea.

**Fotografía de la biblioteca:** en el caso de nuevas bibliotecas las fotografías se solicita a los responsables de biblioteca.

Toda vez que se tiene la fotografía, sea del responsable o de la biblioteca se envían a la Subdirección de Informática para que las coloque en el Directorio en línea.

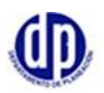

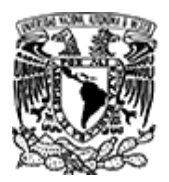

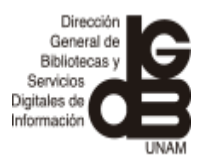

**Nota:** Por orden de la Subdirección de Planeación, se deshabilitaron las opciones de referencia histórica y mapa.

**Dirección de la biblioteca**: Se revisará la página web de la dependencia para verificar la dirección, asimismo en el caso de las bibliotecas ubicadas en Ciudad Universitaria se verificará en el mapa vigente.

En las bibliotecas ubicadas fuera de Ciudad Universitaria o en los estados del interior de la república, se verificarán los mapas correspondientes en Google maps.

La dirección se registra de la siguiente forma:

- a) Para bibliotecas ubicadas en **Ciudad Universitaria** Edificio+piso+Circuito+Ciudad Universitaria+Alcaldía+México, Cd Mx+ Código postal
- b) Para bibliotecas en el **área metropolitana**: Calle/avenida+número+Edificio+Piso+Colonia+Alcaldía/Municipio+México, Cd Mx/ Estado de México+ Código postal
- c) Para bibliotecas en el **interior de la república**: Calle/avenida+número+Edificio+Piso+Colonia+Localidad /estado+ Código postal

**Año de fundación**: se registra el año proporcionado por la biblioteca como oficial en el Censo aplicado por el Departamento de Planeación.

**Horario de servicio:** se anotará el horario reportado en el último censo aplicado por el Departamento de Planeación.

**Tipo de acceso al acervo**: se tomará la información reportada en el último censo aplicado por el Departamento de Planeación.

**Servicios**: se registrarán los servicios reportados por la biblioteca en el último censo aplicado por el Departamento de Planeación.

**Formación de usuarios**: se registrará lo reportado por la biblioteca en este rubro en el último censo aplicado por el Departamento de Planeación.

**Tipo de préstamo**: de ser posible se registrará lo reportado por la biblioteca en este rubro en el último censo aplicado por el Departamento de Planeación. En caso de tener duda se verificará con el responsable de biblioteca.

**Temática**: se toma de la página web de la dependencia.

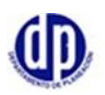

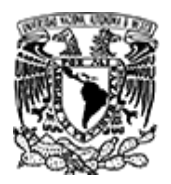

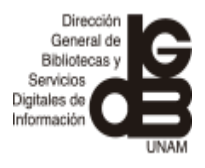

**Carreras / líneas de investigación**: se toma de la página web de la dependencia a la cual pertenece la biblioteca.

En el caso de las carreras, se registrarán en orden alfabético y es aplicable a las bibliotecas del subsistema de Licenciatura y posgrado.

Las líneas de investigación son aplicables principalmente a las bibliotecas de investigación y se toma de la página web de la dependencia.

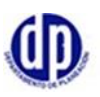

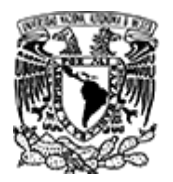

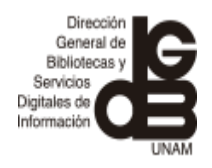

#### **DIRECTORIO EN LÍNEA**

#### **POLÍTICAS DE LLENADO**

Se muestran siguiendo el orden de aparición de las etiquetas en el Directorio maestro.

El directorio maestro es la interfaz del Directorio en línea del SIBIUNAM donde se cuenta con dos menús: dependencia y biblioteca. En esta interfaz se ingresa la información de la dependencia y de la biblioteca y se realizan los cambios necesarios.

En este documento únicamente se incluirán aquellos campos donde el Departamento de Planeación tiene alguna responsabilidad.

#### **MENÚ DEPENDENCIA:**

Dentro de esta pestaña nos ofrece las siguientes opciones: Datos propios, dirección y autoridades.

**a) Datos propios**: La Subdirección de Informática se encarga de llenar esta pantalla al crear un nuevo registro. La información contemplada es la siguiente:

Institución Siglas de la Institución *Dependencia* Siglas de la Dependencia Año de fundación: *Página web:* 

El Departamento de Planeación se encarga de enviarle la información de la Dependencia y la liga de la página web.

#### **b) Dirección:**

#### • **Dirección de la Dependencia**

Consta de 7 etiquetas: Ubicación, Localidad, Municipio, Ciudad, Entidad Federativa, País, Código Postal.

El departamento de Planeación se encarga de enviar a la Subdirección de Informática la información necesaria para su captura.

#### • **Apartado postal de la dependencia**

Consta de 8 etiquetas de las que únicamente se llenan 4: Apartado postal, Ciudad, país, Código postal.

El departamento de Planeación se encarga de enviar a la Subdirección de Informática la información necesaria para su captura.

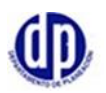

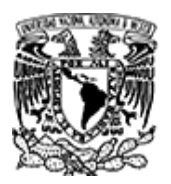

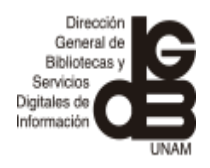

#### **c) Autoridades**

El Departamento de Planeación únicamente llenará la información relacionada con el director.

• **Director**: esta etiqueta consta de dos campos. **Primer campo**: Ingresar el grado en forma abreviada: Lic., Mtro., Dr. **Segundo campo**: Registrar el nombre del director(a) comenzando por el nombre y seguido de los apellidos. Utilizar altas y bajas.

En caso de ser necesarios reportar información adicional sobre las autoridades, registrarla entre paréntesis.

Ejemplo: Dra. Gabriela Betsabé Miramontes Vidal (encargada de despacho de Dirección)

• **Teléfono**:

Los números telefónicos en la Ciudad de México constan de 10 dígitos. Registrar el número 55 seguido de un espacio y posteriormente los siguientes 8 dígitos de dos en dos separados por guiones.

Ejemplo: 55 56-22-76-95

Para los números telefónicos de las sedes foráneas:

Registrar entre paréntesis la clave de la localidad seguido de un espacio y el signo de más y posteriormente el número de la dependencia agrupado 3 dígitos guion 2 dígitos guion 2 dígitos

Ejemplo: (442) +238-10-01

• **Fax**: Se sigue la misma política aplicada a los teléfonos.

#### • **e-mail:**

Esta etiqueta presenta espacio para dos correos. Ingresar un correo por línea. En caso de tener más de un correo se registrará en primer lugar el del director y posteriormente y el del secretario en caso de existir.

#### **Observaciones**

Las etiquetas de *Observacion*es y *Observaciones de la Subdirección* se utilizan para registrar algún detalle importante sobre el Director como son: la designación, ratificación y el periodo a cubrir.

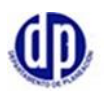

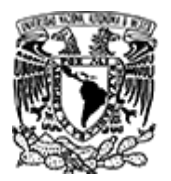

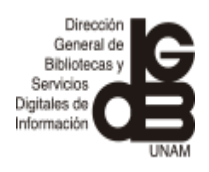

En primer lugar se indica el asunto, posteriormente la fuente de la que se obtuvo la información y finalmente las siglas en mayúscula del Departamento de Planeación acompañadas de las iniciales del nombre del académico que realizó el cambio, éstas en minúscula.

#### Ejemplo:

Ratificación Segundo periodo (2021-2025). BDGCS 11/03/2021. DPLvjhb

**Nota:** En el Directorio para el usuario únicamente es visible la página web de la Dependencia y el nombre del director*.*

#### **MENÚ BIBLIOTECA**

Dentro de esta pestaña nos ofrece 8 rubros de los que solamente se llenan los siguientes: Datos propios, dirección; Enlace/responsables y servicios.

Los rubros no considerados para su llenado son: recursos humanos, colecciones, infraestructura y normatividad.

#### **DATOS PROPIOS**

#### **a) Datos propios de la biblioteca**

Esta pestaña cuenta con varias etiquetas, solo en algunas Planeación tiene injerencia. Generalmente esta información se envía a Informática cuando es nuevo registro. En caso de no tratarse de un nuevo registro seguir lo siguiente:

- **Nombre**: en caso de que la biblioteca tenga un nombre propio registrar Biblioteca "Nombre propio"
- Subsistema: Planeación indica el subsistema al que pertenece la biblioteca
- Año de fundación: dato proporcionado por Planeación, en caso de no tenerse se le solicita a la biblioteca.
- Referencia histórica: Actualmente este campo ya no se llena. De los registros que cuentan con información, los textos fueron proporcionados por los responsables de biblioteca.
- Página web: esta etiqueta periódicamente se debe revisar para detectar si la liga registrada sigue activa.
- b) **Presupuesto:** No se llena
- c) **Datos geográficos de la biblioteca:** las etiquetas incluidas en este rubro actualmente ya no se llenan, aunque algunas tienen información. **Mapa:** etiqueta desactivada por instrucciones de la Subdirección de Planeación en 2017.

**Superficie:** Actualmente ya no se llena.

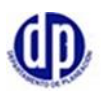

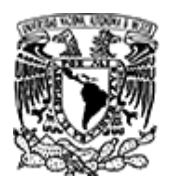

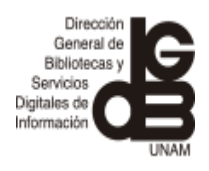

**Observaciones subdirección**: Se incluye información relevante sobre el espacio que ocupa la biblioteca. Ya nos e actualiza.

#### **DIRECCIÓN**

#### a) **Dirección de la biblioteca:**

En el caso de las bibliotecas ubicadas en **ciudad universitaria** se registra lo siguiente:

- Ubicación: Edificio, piso, Circuito
- Localidad: Ciudad Universitaria
- Municipio: registrar la alcaldía seguida de coma (,)
- Ciudad: México seguido de coma (,)
- Entidad Federativa: Cd. Mx.
- País: México
- Código postal: 04510

Para las bibliotecas ubicadas en la **zona metropolitana**

- Ubicación: registre calle o avenida, número (en caso de existir)
- Localidad: Anote la colonia
- Municipio: anote la alcaldía/ municipio seguido de coma (,)
- Ciudad: en el caso de las bibliotecas ubicadas en la Cd. Mx y fuera de la Ciudad Universitaria registrar México seguido de coma (,). Para las bibliotecas localizadas en los municipios del Estado de México no ingresar información.
- Entidad Federativa: registrar Cd. Mx. / municipio donde se localice la biblioteca según sea el caso.
- País: México
- Código postal: registre el código postal correspondiente

#### Para las **bibliotecas foráneas**

- Ubicación: Registre calle o avenida, número (en caso de existir) o km. en carretera según sea el caso.
- Localidad: llenar en caso de tener información
- Municipio: registrar el municipio seguido de coma (,)
- Ciudad: dejar vacío
- Entidad Federativa: Registrar el estado donde se localiza la biblioteca.
- País: México
- Código postal: registre el código postal correspondiente

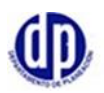

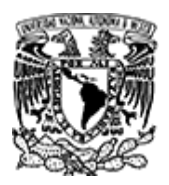

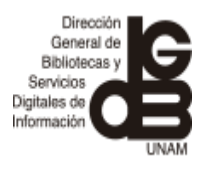

#### **b) Apartado postal**

Solo en caso de que la biblioteca tenga Código postal. Este apartado cuenta con 6 etiquetas de las que únicamente se contestan las siguientes:

- Apartado postal: se registra como lo proporciona la biblioteca
- Ciudad:
- País:
- Código postal:

#### **ENLACE / RESPONSABLES**

El departamento de Planeación únicamente se encarga de llenar la información del Coordinador y responsable de biblioteca.

**a) Coordinador:** La etiqueta tiene dos campos. **Primer campo**: Ingresar el grado en forma abreviada: Lic., Mtro., Dr. **Segundo campo**: Registrar el nombre del Coordinador(a) comenzando por el nombre y seguido de los apellidos. Utilizar altas y bajas.

#### • **Teléfono**:

Tiene espacio para registrar tres números telefónicos (uno por línea).

Los números telefónicos en la Ciudad de México constan de 10 dígitos. Registrar el número 55 seguido de un espacio y posteriormente los siguientes 8 dígitos separados de dos en dos por guiones.

Ejemplo: 55 56-22-76-95

Para los números de las sedes foráneas:

Registrar entre paréntesis la clave de la localidad seguido de un espacio y el signo de más y posteriormente el número de la dependencia agrupado de 3 dígitos guion 2 dígitos guion 2 dígitos

Ejemplo: (442) +238-10-01

En caso de tener alguna extensión reportarla con la abreviatura ext. seguida del número de ésta.

Ejemplo: (442) +238-10-01 ext.102

- **Fax**: Se sigue la misma política aplicada a los teléfonos.
- **E- mail:** se registrará el correo asignado por la DGBSDI a la biblioteca

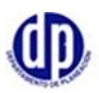

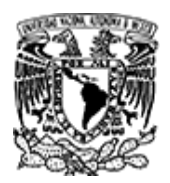

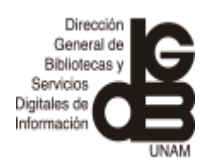

#### b) **Responsable de biblioteca:**

Se registra de la misma forma que el coordinador.

En caso de no tener grado se registrará directamente el nombre del responsable.

- **Teléfonos**: Se registran de la misma forma que los teléfonos del coordinador.
- **Fax**: Se sigue la misma política aplicada a los teléfonos.
- **E- mail:** se registrará el correo asignado por la DGBSDI a la biblioteca

**Observaciones:** se registra información relacionada con el responsable de la biblioteca.

Ejemplo: Mtra. González, Coordinadora de biblioteca a partir del 01/02/2018. Mtría. Bibliotecología (con grado). DPLvjhb

Aunque en el Directorio maestro no se contempla la **fotografía** del coordinador, del responsable y de la biblioteca es necesario mencionar las políticas a seguir para la designación del archivo y su envío a la Subdirección de Informática, quien se encarga de colocarlas en el Directorio en línea.

**Fotografía del coordinador o responsable**: se utiliza la letra **C** mayúscula para el Coordinador y **R** mayúscula para el responsable, posteriormente se anota el número asignado a la biblioteca de acuerdo al listado proporcionado por la Subdirección de Informática.

Ejemplo 1:

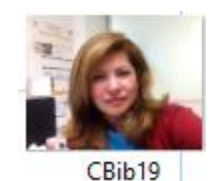

Se trata de la Coordinadora de Bibliotecas de la Escuela Nacional Colegio de Ciencias y Humanidades

Ejemplo 2:

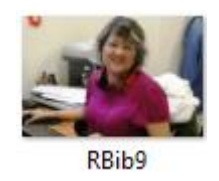

Se refiere a la responsable de la biblioteca del Posgrado de la Facultad de Artes y Diseño.

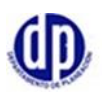

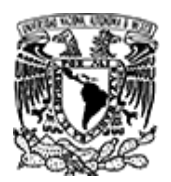

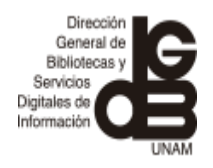

Ejemplo 3:

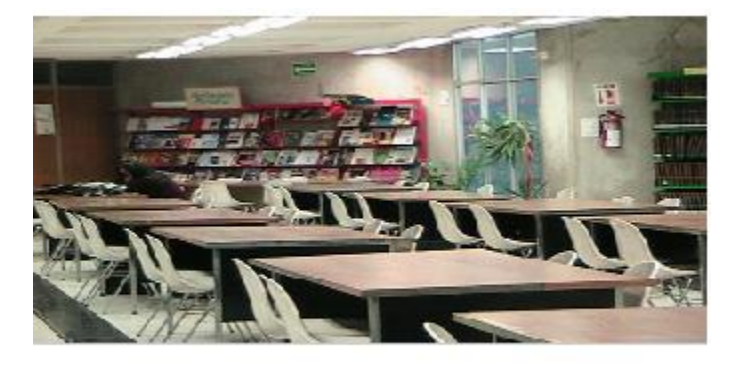

**Bib100** 

Es la fotografía de la Biblioteca de la Escuela Nacional Preparatoria Plantel 1.

#### **c) Servicios de la biblioteca**

#### **Horario de servicio**:

Registre los días abreviados iniciándolos con mayúscula, posteriormente indicar las horas en que se ofrece el servicio. En caso de que el viernes el horario sea diferente separar con el signo de pesos (\$).

Ejemplo: Lun. a Jue. 7:00 a 18:00 hrs. \$Vie. de 7:00 a 16:00 hrs.

Para los horarios discontinuos registrarlos de la siguiente forma:

Ejemplo:

Lun. a Jue. 9:00 a 13:00 y de 14:00 a 18:00 hrs.\$Vie. de 9:00 a 13:00 y de 14:00 a 17:15 hrs.

Los horarios de lunes a sábado registrarlos de la siguiente forma:

Ejemplo: Lun. a Vie. de 8:00 a 20:00 hrs\$Sáb. De 8:00 a 16:00 hrs. Ejemplo: Lun. a Dom. y días festivos de 8:30 a 21:30 hrs.

**Acceso al acervo:** indique si se trata de estantería abierta, cerrada o mixta. En caso de que se tenga que incluir alguna nota aclaratoria ésta deberá ir entre paréntesis.

Ejemplo:

Estantería mixta (Abierta para usuarios internos y Cerrada para usuarios externos)

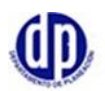

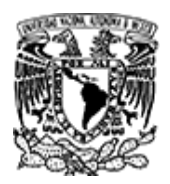

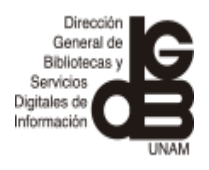

#### **Servicios usuario:**

Registre los servicios en orden alfabético separados por el signo de pesos (\$) Ejemplo:

SERVICIOS PRESENCIALES:\$Orientación de usuarios\$Pregunta de referencia\$Elaboración de bibliografías\$Sala de computadoras\$Digitalización\$Fotocopiado\$\$SERVICIOS EN LÍNEA:\$Renovación del préstamo en línea\$Suministro de documentos\$Boletines de alerta y/o adquisiciones\$

**Nota:** en 2021 los servicios se registraron siguiendo el orden de aparición en el Censo 2020.

**Préstamo:** Separe los diferentes tipos de préstamo por el signo de pesos (\$) Ejemplo: Interno\$Externo\$Interbibliotecario

#### **Formación de usuarios:**

Registre los servicios de formación ofrecidos en orden alfabético separados por el signo de pesos (\$)

Ejemplo: \$Pláticas y Cursillos\$Visitas guiadas\$

**Nota:** en 2021 los servicios se registraron siguiendo el orden de aparición en el Censo 2020.

Fin del documento

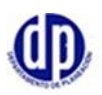